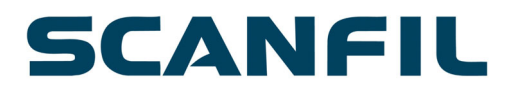

# **Scanfil Oyj:n varsinainen yhtiökokous**

Torstaina 27.4.2023, kello 12:00

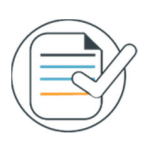

## **Huomioitavia asioita**

Aseta käyttämäsi tietokoneen tai puhelimen kieli suomeksi saadaksesi parhaan mahdollisen käyttökokemuksen. Mikäli laitteesi asetuksissa on kielenä esimerkiksi englanti, osa ohjelmiston termeistä kääntyy englanniksi.

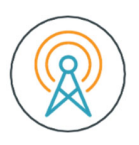

#### **Vaatimukset tietoliikenneyhteydelle**

Toimiva internetyhteys vaaditaan koko yhtiökokouksen ajaksi, jotta voit katsoa ja kuunnella kokouksen etenemistä, esittää kysymyksiä ja kommentteja, pyytää puheenvuoroa sekä mahdollisesti äänestää. Osakkeenomistajan tulee huolehtia, että internetyhteys on toiminnassa koko yhtiökokouksen ajan.

Osallistuminen vaatii internetyhteyden lisäksi tietokoneen, älypuhelimen tai tabletin, jossa on äänentoistoa varten kaiuttimet tai kuulokkeet sekä mikrofoni, mikäli haluat esittää kysymyksiä suullisesti. Osallistumiseen suositellaan käytettäväksi viimeisimpiä versioita seuraavista selaimista: Chrome, Edge, Firefox tai Safari.

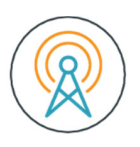

## **Ääni- ja kuvalähetys**

Voit kuunnella ja katsoa yhtiökokouksen lähetystä sisäänkirjautumisen jälkeen. Kokous toteutetaan Lumi Holdings Ltd:n palvelualustassa. Euroclear Finland Oy toteuttaa AV-signaalin verkkolähetykseen.

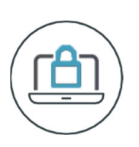

## **Sisäänkirjautuminen**

Kirjaudu osoitteeseen https://web.lumiagm.com/120-032-869

Lisää henkilökohtainen käyttäjätunnuksesi ja salasanasi, jotka olet saanut sähköpostiisi ilmoittautumisen päätyttyä sekä kaksi tuntia ennen kokouksen alkua.

Kirjautuminen yhtiökokoukseen aukeaa 27.4.2023 klo 11:30. Huomaathan, että yhtiökokous alkaa klo 12:00.

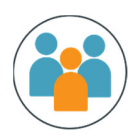

#### **Useamman osakkeenomistajan edustaminen**

Mikäli edustat useampaa osakkeenomistajaa ja heillä on eriävät äänestysohjeet, lähetä vaadittavat selvitykset ja ilmoita asiasta osoitteeseen yhtiokokous@euroclear.eu hyvissä ajoin ennen ilmoittautumisajan päättymistä.

#### **Puheenvuoron pyytäminen**

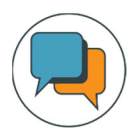

Voit halutessasi pyytää puheenvuoroa "Pyydä puheenvuoroa" –painikkeen kautta. Painike löytyy lähetysikkunan alalaidasta. Seuraa saamiasi ohjeita, jossa sinua pyydetään muun muassa varmistamaan mikrofonin toiminta. Vahvista puheenvuoropyyntösi painamalla "Lähetä pyyntö"-painiketta.

Siirryt jonoon odottamaan omaa puheenvuoroasi. Jonotusaikana kuulet kokouksen äänen mutta et näe esitystä. Kun kuulet "piip" äänen, on vuorosi puhua.

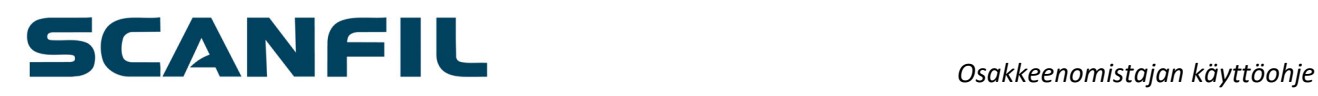

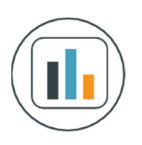

## **Äänestäminen**

Äänestyksen alkaessa ohjelmistoon tulee näkyville äänestystoiminto. Äänestystoiminnosta näet eri äänestysvaihtoehdot. Valitse vaihtoehto, jolle haluat antaa äänesi, jolloin valitsemasi vaihtoehto vaihtaa väriä ja saat ruudulle viestin "Äänesi on rekisteröity".

Käyttöliittymässä ei ole erillistä "Lähetä"-painiketta. Voit vaihtaa tai peruuttaa antamasi äänen aina siihen saakka, kunnes puheenjohtaja virallisesti sulkee äänestyksen. Voit vaihtaa antamasi äänen toiseen vaihtoehtoon valitsemalla toisen vaihtoehdon aktiiviseksi. Voit myös peruuttaa antamasi äänen valitsemalla "Peruuta".

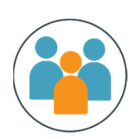

#### **Help Desk**

Mikäli sinulla on ongelmia sisäänkirjautumisen yhteydessä, ole yhteydessä Euroclear Finlandin palvelunumeroon 020 770 6910. Tämä numero on käytössä vain kokouksen yhteydessä.